# R&S®SMC100A Signal Generator Release Notes Firmware Version 2.20.155.20

© 2011 Rohde & Schwarz GmbH & Co. KG 81671 Munich, Germany Subject to change – Data without tolerance limits is not binding. R&S<sup>®</sup> is a registered trademark of Rohde & Schwarz GmbH & Co. KG. Trade names are trademarks of the owners.

The following abbreviations are used throughout this document: R&S®SMC100A is abbreviated as R&S SMC100A.

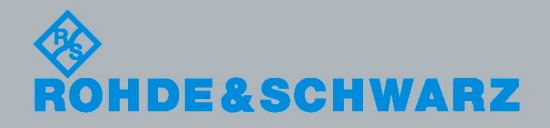

Release Notes Release Notes

Test and Measurement

Test and Measurement

# **Table of Contents**

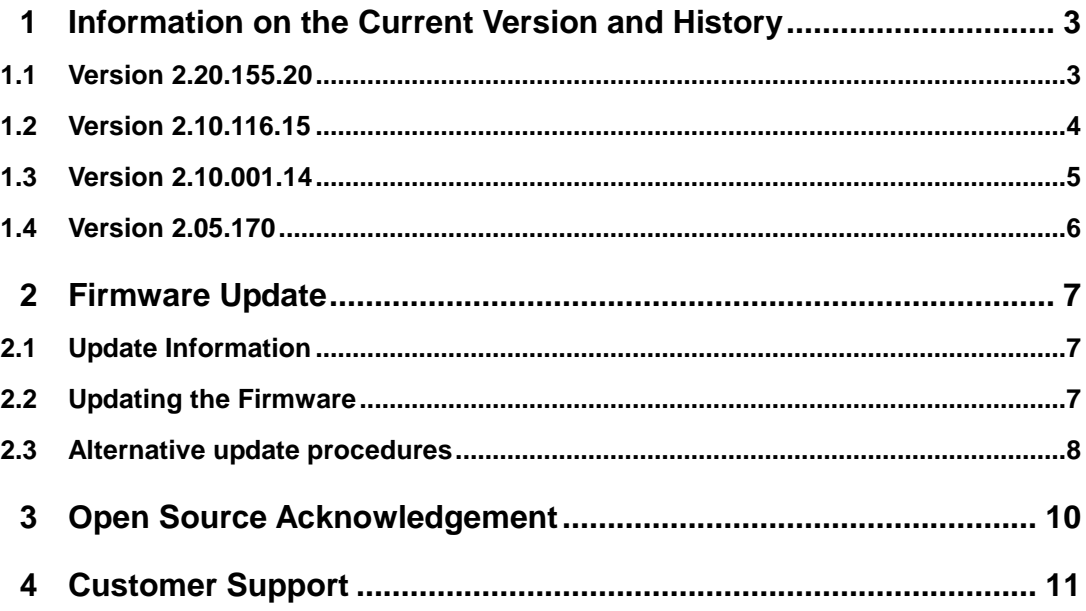

# 1 Information on the Current Version and **History**

#### **General information**

This document describes the procedure to apply a firmware update to the R&S**®** SMC100A Signal Generator. It furthermore describes the differences between the several firmware versions. The most current firmware version can be obtained from **www.rohde-schwarz.com.** 

#### **Instruments covered**

This firmware version is suitable for instruments of type **R&S® SMC100A,**  including all module revisions and options.

#### **Identify current firmware version**

The current instrument firmware revision is displayed during the startup sequence of the instrument. In addition, it is provided in the **SETUP** Software/Options dialog and it is part of the SCPI \*IDN instrument identification string.

#### **NOTICE**

#### **Potential malfunction of assembly!**

It is strongly recommended to **do no firmware downgrade below** the version the device was originally delivered with. Improved module revisions as well as modified structure of calibration data may not be supported by previous firmware versions.

#### **1.1 Version 2.20.155.20**

Released: June 2011

#### **New Functionality**

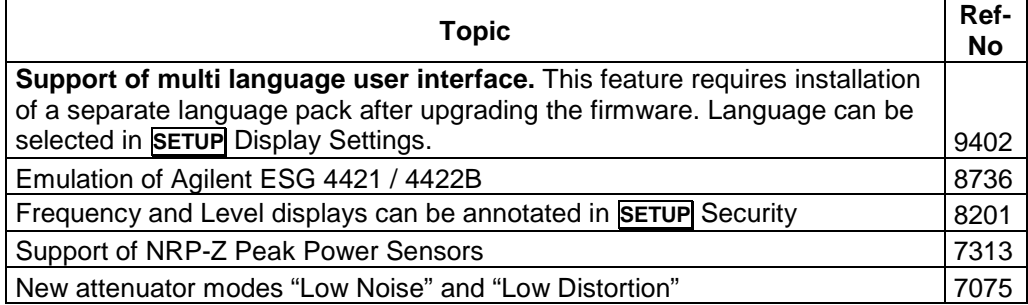

#### **Modified Functionality**

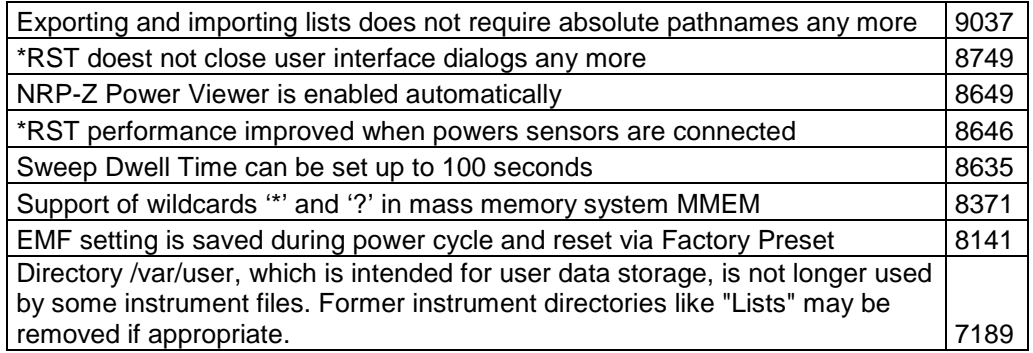

#### **Fixed issues**

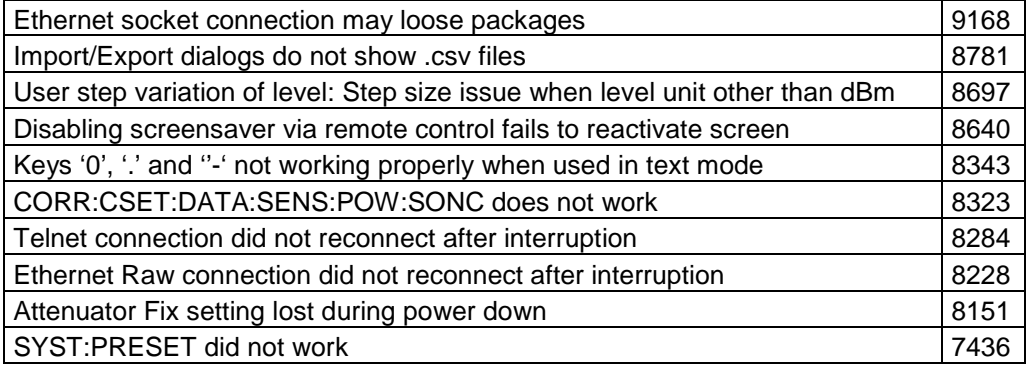

### **1.2 Version 2.10.116.15**

Released: January 2010

#### **New Functionality**

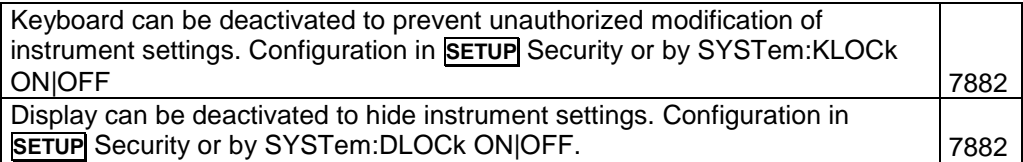

#### **Modified Functionality**

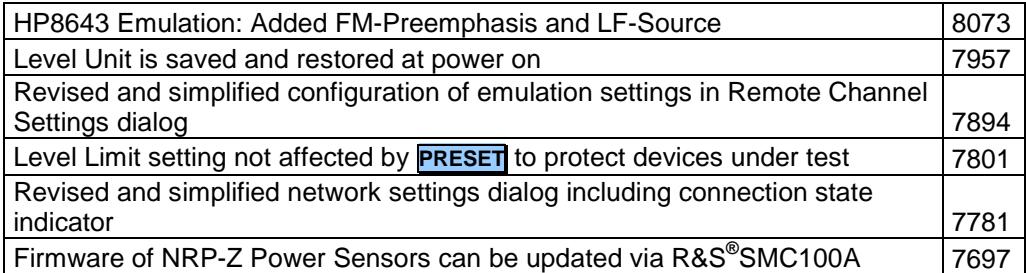

#### **Fixed issues**

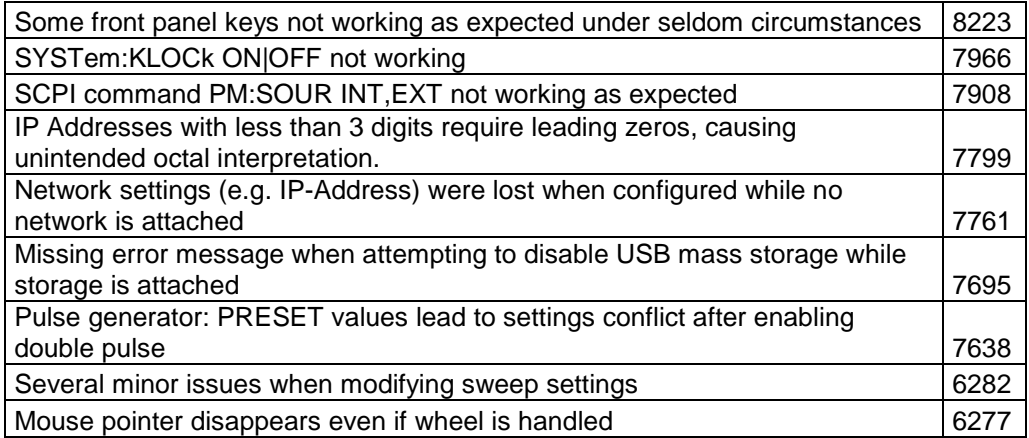

### **1.3 Version 2.10.001.14**

Released: May 2009

#### **New Functionality**

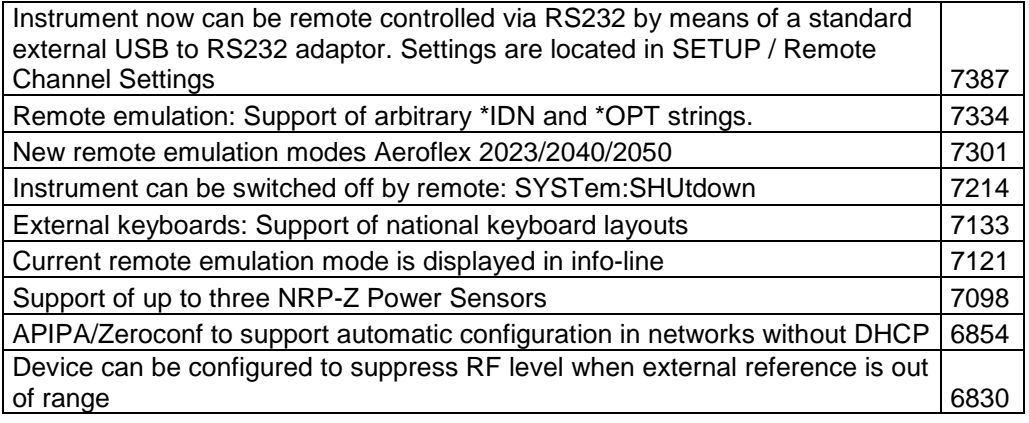

#### **Modified Functionality**

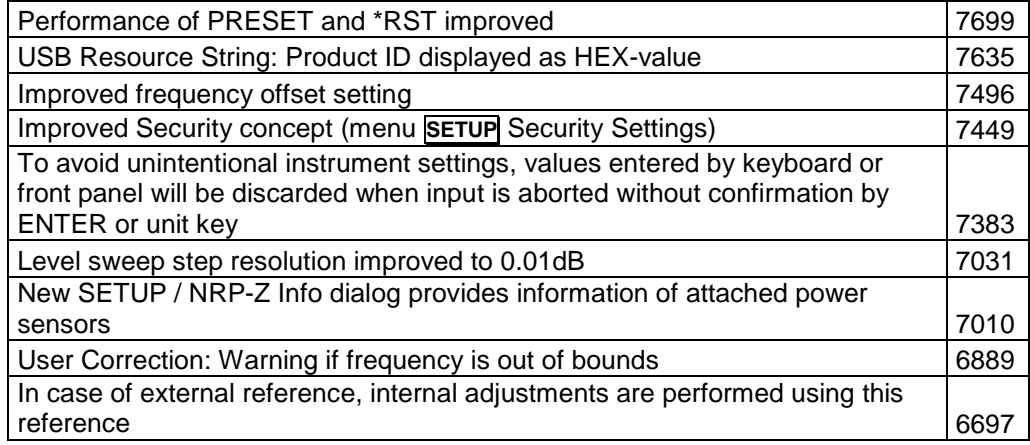

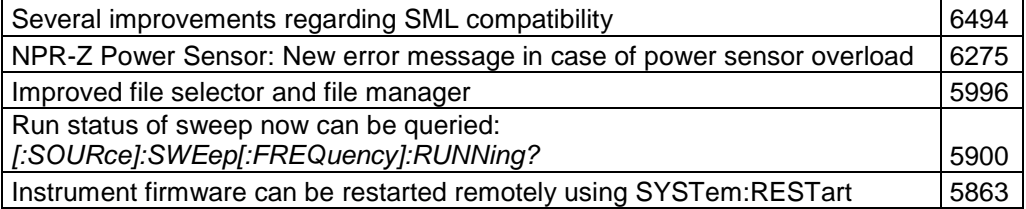

#### **Fixed Issues**

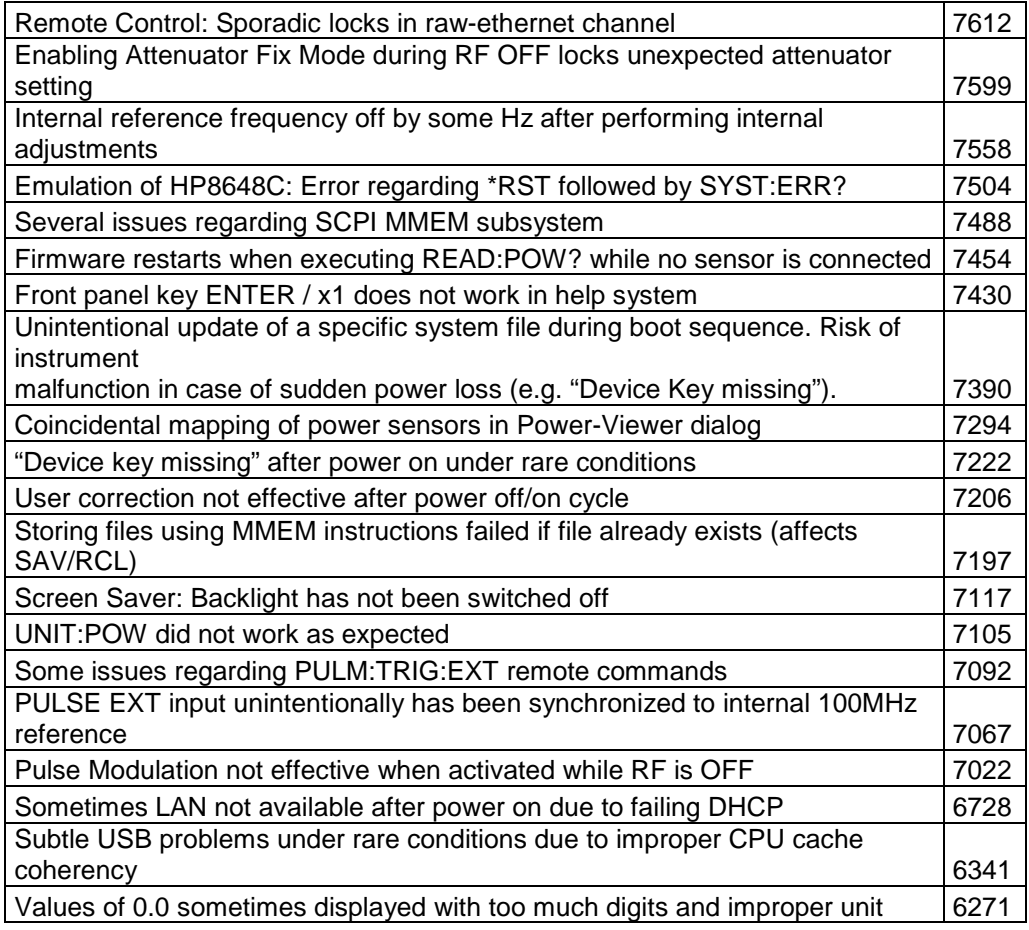

## **1.4 Version 2.05.170**

Initial R&S**®** SMC100A firmware version

# 2 Firmware Update

### **2.1 Update Information**

The update procedure requires that the instrument is operational. There is no need to uninstall the current firmware. Instrument settings are preserved during the update, including user data and network settings.

To perform this procedure, USB Device must be enabled in security settings. Press the **SETUP** key, select **Security** and check **USB Device** setting

### **2.2 Updating the Firmware**

#### **Required equipment**

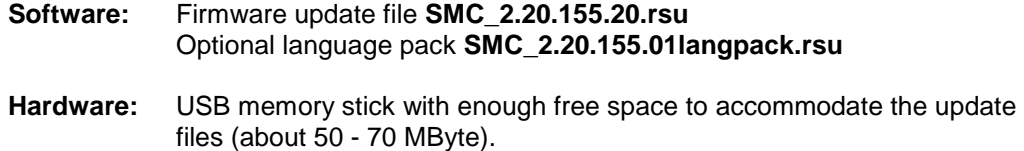

The memory stick does not need to be bootable and previous data on the stick is not affected. Several update files may reside on the stick in parallel. During update procedure the stick is not modified by the instrument.

#### **Prepare Memory Stick**

- Download update files to a PC.
- Connect USB stick to PC and copy the update files **into the root directory**.
- Wait until copy procedure has finished and remove USB stick.

#### **Install new firmware on R&S®SMC100A**

- Switch on instrument.
- Wait until instrument is operational.
- Connect USB stick to instrument.
- Wait a few seconds until message box appears. Confirm by pressing the rotary knob.
- Select firmware version using the arrow keys and press knob to start update.
- Wait until "Software update successful" message box appears. This may take several minutes.
- Press any front panel key to shut down instrument and remove USB stick.
- Restart instrument by pressing the power button.

#### **Execute internal adjustments**

Internal adjustments will be automatically performed during first power on after firmware update. So no further action is required. However, to initiate internal adjustments manually perform the following steps:

- Press the **PRESET** key on the instrument front panel.
- Press the **SETUP** key, select **Internal Adjustments** and execute **Adjust All**.

Adjustments requiring external measurement equipment are not affected by the firmware update.

### **Install language pack on R&S®SMC100A**

The instrument can optionally be equipped with a separate language pack which enables the user to choose between several user interface languages. To install the language pack perform the following steps while instrument is operational:

- Connect USB stick to instrument.
- Wait a few seconds until message box appears. Confirm by pressing the rotary knob.
- Select language pack using the arrow keys and press knob to start update.
- Wait until "Software update successful" message box appears.
- Remove USB stick and power cycle the instrument.
- To set language, press the **SETUP** key, select **Display Settings** and choose language by means of **Gui Language**.

#### **2.3 Alternative update procedures**

Depending **on the current firmware version** additional methods for updating the firmware are available:

- **Apply USB memory stick while instrument is powered on**  The previously described firmware update procedure can also be initiated by applying the USB memory stick while instrument is powered on. In this case the update procedure is triggered during startup sequence right after the operating system is ready but before the instruments firmware starts. So this procedure is recommended if for some reason the instruments firmware is not operational. User data is preserved.
- **Update firmware be means of the maintenance system**

The R&S**®** SMC100A is equipped with a maintenance system which does not relay on the instruments operating system and firmware. It can be activated by holding the rotary knob pressed while instrument is powered on. Enter security key if requested (Default is '123456'), select option "Install Firmware Package" and follow instructions. This procedure reinitializes instruments mass memory storage, so **user data is irretrievably lost**. After reboot execute **SETUP** Factory Preset to complete instrument initialization.

#### • **Recover factory firmware version**  The factory firmware configuration of the instrument can be recovered using

the "Factory Recover" option of the maintenance system. **User data is irretrievably lost**. After reboot execute **SETUP** Factory Preset to complete instrument initialization.

# 3 Open Source Acknowledgement

This instrument firmware makes use of valuable open source software packages. The most important of them are listed together with their corresponding open source license information in a separate Open Source Acknowledgement document. This document also contains the verbatim license texts and can be downloaded from www.rohde-schwarz.com.

The OpenSSL Project for use in the OpenSSL Toolkit (http://www.openssl.org/). includes cryptographic software written by Eric Young (eay@cryptsoft.com) and software written by Tim Hudson (tjh@cryptsoft.com). LINUX® is a trademark of Linus Torvalds.

Rohde & Schwarz would like to thank the open source community for their valuable contribution to embedded computing.

# 4 Customer Support

#### **Technical support – where and when you need it**

For quick, expert help with any Rohde & Schwarz equipment, contact one of our Customer Support Centers. A team of highly qualified engineers provides telephone support and will work with you to find a solution to your query on any aspect of the operation, programming or applications of Rohde & Schwarz equipment.

#### **Up-to-date information and upgrades**

To keep your instrument up-to-date and to be informed about new application notes related to your instrument, please send an e-mail to the Customer Support Center stating your instrument and your wish.

We will take care that you will get the right information.

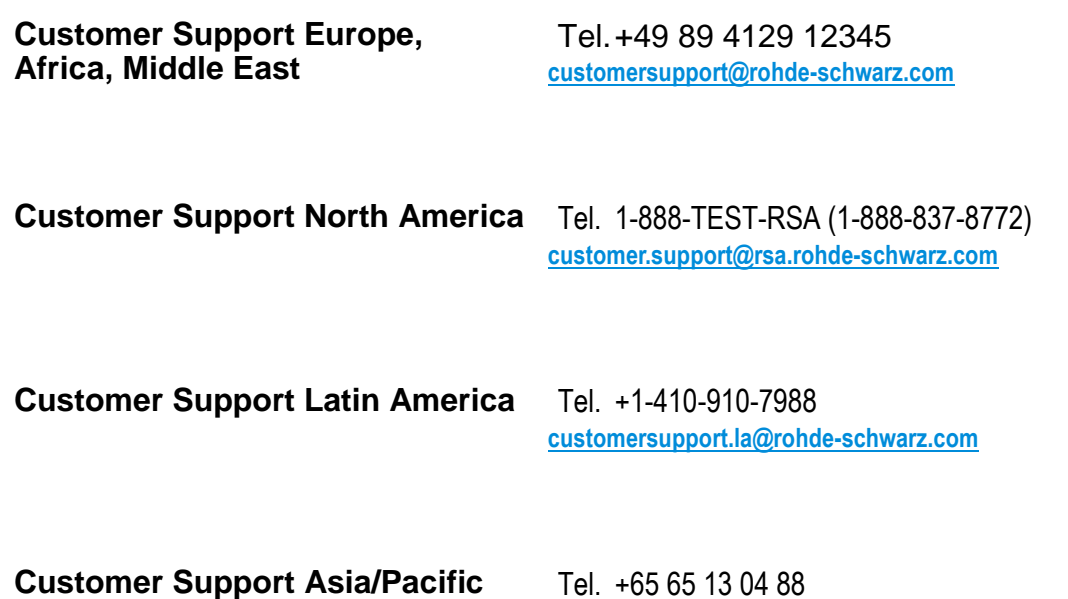

**customersupport.asia@rohde-schwarz.com**